## **Сеть**

Пока доки ещё печатаются, здесь расположен быстрый гайд-введение.

## **Быстрый гайд-введение**

- 1. Создайте свой Player Controller Blueprint.
- 2. Добавьте к нему встроенный в Аппарат компонент Network Bearer component. Это посредник и он нужен, чтобы передавать трейты обычным [костяным сущностям](http://turbanov.ru/wiki/ru/toolworks/docs/apparatus/subject).
- 3. Если хотите, то добавьте Subjective component, чтобы отправлять input-трейты от клиента серверу. Убедитесь, что компонент установлен как replicated через стандартное свойство "Component Replicates" в панели деталей. Убедитесь, что сущностный объект имеет правильно установленное Traitmark Pass свойство. Это аспект безопасности - белый лист трейтов, которые сервер готов получать от клиента.
- 4. Настроенный таким образом Player Controller установите в качестве активного для текущего game mode-а.
- 5. Пользовательские инстансы игроков Player Controller будут онлайн автоматически, что достигается внутренним устройством Аппарата.
- 6. Добавьте несколько дополнительных сущностей на сервер через "Bring Online" вызов API.
- 7. Отправляйте трейты от клиента серверу через выделенные "Push" API вызовы из Player Controller.
- 8. Отправляйте трейты от сервера клиентам через "Push" API вызовы, предоставленные сущностями Subject.

From: <http://turbanov.ru/wiki/>- **Turbopedia**

Permanent link: **<http://turbanov.ru/wiki/ru/toolworks/docs/apparatus/networking>**

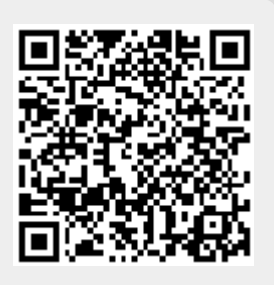

Last update: **2022/01/05 16:58**